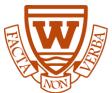

VSB Email, Microsoft 365 & Teams, Password Reset

## Logging into Microsoft Office 365 account

1. Go to <a href="https://www.office.com/?trysignin=0">https://www.office.com/?trysignin=0</a>

Username is your VSB email: studentnumber@learn.vsb.bc.ca (eg. 589320293@learn.vsb.bc.ca)

2. Password: the one you created to log into teams/school computer

## Password Reset - If you have forgot your password (or need to create one)

 Student Password reset -GO TO https://studentpass.vsb.bc.ca/ Students will need: Date of Birth (DOB) and P.E.N. (Personal Education Number)

## Important Notes

- Your P.E.N. (Personal Education Number) is NOT your student number
- P.E.N. (Personal Education Number) is 9 digits long and starts with a 1
- You can obtain your P.E.N. from your School Report Card, or by logging into the desktop MYED BC account <a href="https://myeducation.gov.bc.ca/aspen/logon.do">https://myeducation.gov.bc.ca/aspen/logon.do</a>